# Building an R Package

## Seth Falcon

## 27 January, 2010

# Contents

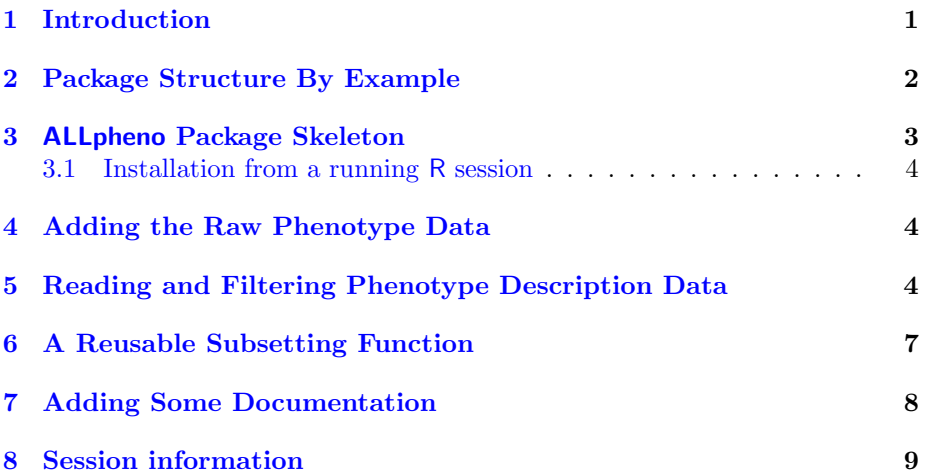

# <span id="page-0-0"></span>1 Introduction

Packages in R provide a reliable mechanism for bundling code, data, and documentation into a reusable and sharable form. While R packages are most commonly used to share general purpose functionality, they can also be used to organize data analysis projects. In this case, the raw data and the R scripts used to process and analyze the data are kept together in a way that makes it easy to reproduce an analysis as well as to update it with either new data or new analysis methods.

In this lab, you will create your own package that will contain raw data describing patients with ALL (acute lymphoblastic leukemia) along with functions for reading the raw data into a data.frame and subsetting the data. We are using a portion of the data found in the ALL package available from the Bioconductor project.

An R package examplePkg consists of a directory examplePkg on disk containing files and subdirectories with standard names. This directory is the package

source. You use R CMD build examplePkg to create a package archive from the source directory (resulting in the archive examplePkg\_0.0.1.tar.gz). The package archive can be shared with others and installed using install.packages or R CMD INSTALL examplePkg\_0.0.1.tar.gz.

# <span id="page-1-0"></span>2 Package Structure By Example

We begin by examining the source for the day1 package.

#### Exercise 1

Obtain the source package archive for the day1 package and unpack it. You can unpack the archive from within  $R$  using the untar.

You should now have a directory day1 containing subdirectories inst and man as well as a file called DESCRIPTION.

It is important to distinguish between package sources and installed packages.

#### Exercise 2

If you haven't already installed the day1 package, do so now. If you have the day1 archive, you can install like this:

```
> p <- "\gammapath/to/day1_0.0.1.tar.gz"
> install.packages(p, type = "source", repos = NULL)
```
Now use system.file and dir to list the files associated with the installed version of day1.

```
> dir(system.file(package = "day1"))
[1] "DESCRIPTION" "INDEX" "Meta"
[4] "_pkg_solution" "doc" "extdata"
[7] "help" "html"
```
Observe that there are additional files in the installed version. When creating your own package, you should never modify the installed version. Always edit the package source and install it using R.

The inst subdirectory in the source package contains files that will be copied to the top-level of the installed package.

#### Exercise 3

Verify that the files in day1/inst have been copied to the top-level of the installed location for the day1 package (use system.file to find this location and dir to list files in a directory on disk).

While the inst subdirectory is optional, the DESCRIPTION file is a required component of an R package. It describes the package.

#### Exercise 4

Open the DESCRIPTION file found in the package source directory for day1. What is the license for the package?

The definitive reference for writing R packages is the Writing R Extensions manual. It comes with R and can be accessed using the RShowDoc function:

> ## This opens the Writing R Extensions manual > ## in your web browser > RShow("R-exts")

# <span id="page-2-0"></span>3 ALLpheno Package Skeleton

The objective of this section is to create the skeleton of a simple package. We will refine the skeleton in subsequent sections to create a more complete package, containing a data set and functions to process it.

### Exercise 5

Create a directory named ALLpheno.

#### Exercise 6

Create a DESCRIPTION file inside the ALLpheno directory using a text editor and add the following lines, making appropriate edits for Author and Maintainer:

```
Package: ALLpheno
Title: Phenotype data and summary for the ALL dataset
Version: 0.0.1
Author: your name <you@mail.com>
Maintainer: your name <you@mail.com>
License: Artistic-2.0
Description: you can enter a multi-line description
  by indenting extra lines. See the 'day1' package
  DESCRIPTION file for an example of how to do this.
```
You should now have a skeleton R package that you can install by following the instructions below<sup>[1](#page-2-1)</sup> As you continue to develop this package, you will repeat these steps to install the source package so that you can test your package.

<span id="page-2-1"></span><sup>&</sup>lt;sup>1</sup>The instructions that follow are designed to work without the installation of additional development tools. Normally a package archive (.tar.gz) is created using R CMD build ALLpheno. To be able to run this command on Windows, you must install Rtools (<http://www.murdoch-sutherland.com/Rtools/>). To run on OS X you need to install Xcode (<http://developer.apple.com/technology/xcode.html>). You can complete this lab without installing this extra software.

### <span id="page-3-0"></span>3.1 Installation from a running R session

Start R and issue the following commands, substituting the correct file path for where your copy of ALLpheno is located on your system.

```
> # note the forward slashes even on Windows!
> forWin <- "z:/course/ALLpheno"
> forMac <- "~/course/ALLpheno"
> install.packages(forWin, type = "source", repos = NULL)
```
# <span id="page-3-1"></span>4 Adding the Raw Phenotype Data

The day1 package contains a file called ALL\_pdata.txt under the extdata directory.

### Exercise 7

- 1. Use system.file to locate the ALL\_pdata.txt file. Copy the file (using standard operating system commands or file.copy ) to your ALLpheno source package under inst/extdata.
- 2. Reinstall your package and verify that the ALL\_pdata.txt file has been installed by using system.file

```
> dir(system.file("extdata", package="day1"))
> srcf <- system.file("extdata", "ALL_pdata.txt", package="day1")
> ## change this as appropriate for your setup
> mypkgdir <- "~/course/ALLpheno"
> dest_dir <- file.path(mypkgdir, "inst", "extdata")
> dir.create(dest_dir, recursive = TRUE)
> file.copy(srcf, dest_dir, overwrite = TRUE)
> install.packages(mypkgdir, type = "source", repos = NULL)
> dir(system.file("extdata", package="ALLpheno"))
```
# <span id="page-3-2"></span>5 Reading and Filtering Phenotype Description Data

#### Exercise 8

Use read.table to read in the ALL\_pdata.txt file from your installed copy of ALLpheno (use system.file to obtain the path to the text file. Hint: if you encounter errors, try opening ALL\_pdata.txt to examine its format.

```
> data_file <- system.file("extdata", "ALL_pdata.txt",
                         package = "ALLpheno")> df <- read.table(data_file, comment.char = "%")
> head(df[ , c("cod", "BT", "sex", "mol.biol")])
      cod BT sex mol.biol
01005 1005 B2 M BCR/ABL
01010 1010 B2 M NEG
03002 3002 B4 F BCR/ABL
04006 4006 B1 M ALL1/AF4
04007 4007 B2 M NEG
04008 4008 B1 M NEG
```
### Exercise 9

Subset the ALL phenotype data to select patients with B-cell ALL having either the BCR/ABL or no mutation (coded as NEG).

```
> ## You can adapt the approach taken in the
> ## Bioconductor Case Studies ALL chapter.
> ## Below is a slightly modified approach using
> ## logical vectors instead of integer index
> ## vectors.
> bcell <- grepl("^B", as.character(df$BT))
> types <- c("NEG", "BCR/ABL")
> moltyp <- as.character(df$mol.biol) %in% types
> df\_sub = df[bcell & moltyp, ]> dim(df_sub)
```
[1] 79 21

### <span id="page-4-0"></span>Exercise 10

Write a function that encapsulates the previous two exercises. Your function should take no arguments. It should load the phenotype data from the installed ALLpheno package location and perform the necessary filtering. It should return a data.frame containing the desired subset of the data. Give your function the name load\_pheno.

```
> load_pheno <- function()
+ {
+ data_file <- system.file("extdata", "ALL_pdata.txt",
+ package = "ALLpheno")
+ df <- read.table(data_file, comment.char = "%")
```

```
+ bcell <- grepl("^B", as.character(df$BT))
+ types <- c("NEG", "BCR/ABL")
     moltyp <- as.character(df$mol.biol) %in% types
+ df[bcell & moltyp, ]
+ }
```
## Exercise 11

Add your function to the ALLpheno package. To do this, create a directory R inside your ALLpheno source package directory. (It is important to call the directory R, rather than  $r$ , because R works on operating systems that treat file and directory names in a case sensitive way, even if your operating system does not). Then add your function code to R/code.R.

### Exercise 12

Reinstall your ALLpheno package. Start a new R session and verify that you can load the ALLpheno package and run the load\_pheno function to obtain the filtered phenotype data.

- 1. Does it matter how you name the the .R file?
- 2. Can you have more than one .R file in the R directory?
- 3. How can you control the order in which .R files are loaded if there is more than one?

```
> library("ALLpheno")
> df2 < - load_pheno()
> head(df2[ , c("cod", "BT", "sex", "mol.biol")])
      cod BT sex mol.biol
01005 1005 B2 M BCR/ABL
01010 1010 B2 M NEG
03002 3002 B4 F BCR/ABL
04007 4007 B2 M NEG
04008 4008 B1 M NEG
04010 4010 B1 F NEG
```
You can name your .R files however you want as long as you stick to names with no spaces or special character. There are many ways to organize the R code in a package. You can have a a single file for all code, separate file for each function, or a few files that group related functionality.

By default, the .R files are loaded by R in the order determined by sorting the file names. If you need to control the order in which source files are loaded, you should add a Collate field to your DESCRIPTION file. Read the Writing R Extensions manual for details.

# <span id="page-6-0"></span>6 A Reusable Subsetting Function

The objective of this section is to create a function for extracting the desired subset of the ALL phenotype data that is flexible and reusable. In Exercise [10](#page-4-0) you created the load\_pheno function that reads the raw phenotype data and returns the desired B-cell BCR/ABL vs NEG subset. In the following exercises you will extract the subsetting code into a separate function (subset\_ALL) and make it more general by allowing a user of the function to specify a cell type (B or T) as well as the desired mutations (e.g. BCR/ABL, NEG).

#### Exercise 13

Create a function subset\_ALL that performs subsetting of the ALL phenotype data based on the cell type and mutation specified by the user. Here is an outline for your new function:

```
> subset_ALL <- function(x, cell.type, mol.types)
+ {
+ ## your code here
+ }
```
Here is one way to code the reusable subsetting function:

```
> subset_ALL <- function(x, cell.type = c("B", "T"),
+ mol.types = c("BCR/ABL", "NEG"))
+ {
+ cell.type <- match.arg(cell.type)
+ bcell <- grepl(paste("^", cell.type, sep=""),
                     as.character(x[["BT"]))
      moltype \leftarrow as.character(x[[mol.biol"]]) %in% type \leftarrow as.character(x[[mol.biol"]))if (!any(moltype))
+ warning("No patients matched mol.types of:",
+ paste(mol.types, collapse=", "))
      s \leq x[bcell & moltype, ]
+ ## recode factors to drop levels
      ## that are no longer present in the data
      s[["BT"]] \leftarrow factor(s[["BT"]])s[[mol.biol"] <- factor(s[["mol.biol"]])
      \boldsymbol{s}+ }
```
### Exercise 14

- 1. Add subset\_ALL to your ALLpheno package.
- 2. Update your load\_pheno function to call subset\_ALL to avoid having a near repeat of the subsetting code in your package.

The BT and mol.biol columns of the data are *factor* variables, an R class used to represent categorical data. If you summarize either of these columns in your subset, for example using summary(df[["BT"]]), you will see that there are extra categories or levels that no longer make sense in the context of the subset.

### Exercise 15

1. Recreate the factor variables for BT and mol.biol following this pattern:

> newfactor <- factor(oldfactor)

Observe that this removes unused levels.

2. Add the recoding of the BT and mol.biol factors to your subset\_ALL function so that the returned subset does not contain factor variables with unused levels.

# <span id="page-7-0"></span>7 Adding Some Documentation

As a final step with the ALLpheno package, we will add some documentation that will integrate with R's help system. Package documentation is written in .Rd files placed in the man subdirectory of a package.

#### Exercise 16

Create a man directory inside your ALLpheno source directory.

#### Exercise 17

In a new  $R$  session, load the ALLpheno package and use the promptPackage function to create a template package documentation file. By default prompt-Package will write an .Rd file to your current working directory. Copy this file to ALLpheno/man/.

> promptPackage("ALLpheno")

#### Exercise 18

Edit ALLpheno/man/ALLpheno-package.Rd to replace the filler text with actual documentation. Reinstall your ALLpheno package, load it, and then view the package help page with package ? ALLpheno.

### Exercise 19

Use prompt to create template documentation files for the load\_pheno and subset\_ALL functions. Copy the files into ALLpheno/man and edit them. Then reinstall the package and view the help for your functions.

- > library("ALLpheno")
- > prompt(load\_pheno)
- > prompt(subset\_ALL)

# <span id="page-8-0"></span>8 Session information

- R version 2.10.1 Patched (2009-12-14 r50736), i386-apple-darwin10.2.0
- Locale: C/C/C/C/C/en\_US.utf-8
- Base packages: base, datasets, grDevices, graphics, methods, stats, tools, utils
- Other packages: ALL 1.4.7, ALLpheno 0.0.1, AnnotationDbi 1.8.1, Biobase 2.6.1, DBI 0.2-5, RSQLite 0.8-0, genefilter 1.28.2, hgu95av2.db 2.3.5, lattice 0.17-26, org.Hs.eg.db 2.3.6
- Loaded via a namespace (and not attached): annotate 1.24.1, grid 2.10.1, splines 2.10.1, survival 2.35-7, xtable 1.5-6